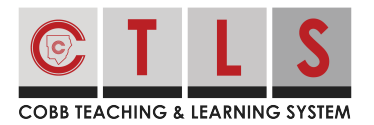

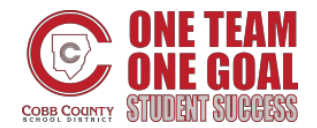

## **How to Subscribe to the CTLS Parent Calendar**

CTLS Parent allows you to subscribe and stay up to date with your school's calendar.

## **Viewing & Subscribing to the CTLS Parent Calendar**

**1. Select "Calendar"** on the left toolbar under EXPLORE or select "View All" in the calendar on the right.

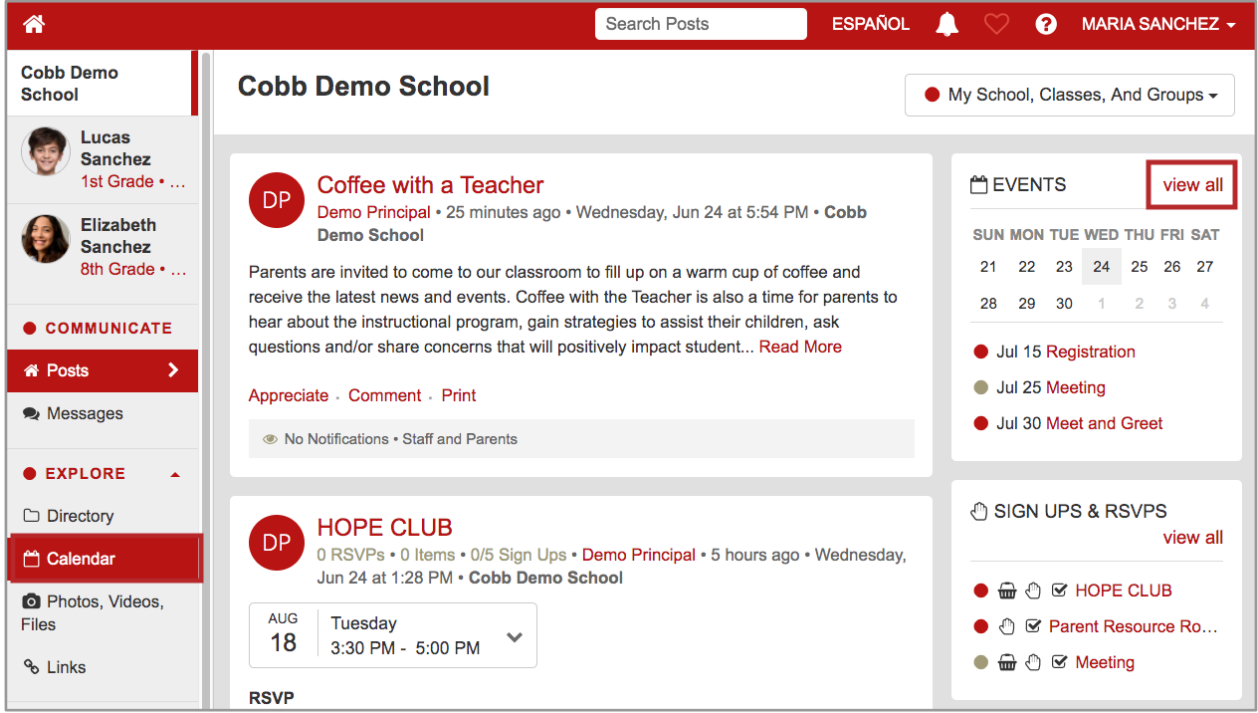

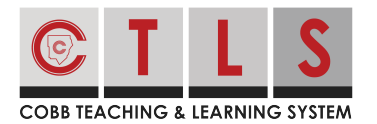

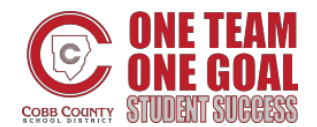

## **How to Subscribe to the CTLS Parent Calendar**

**2. This will display your personalized calendar** including events linked to your school, classes, grade levels, and groups.

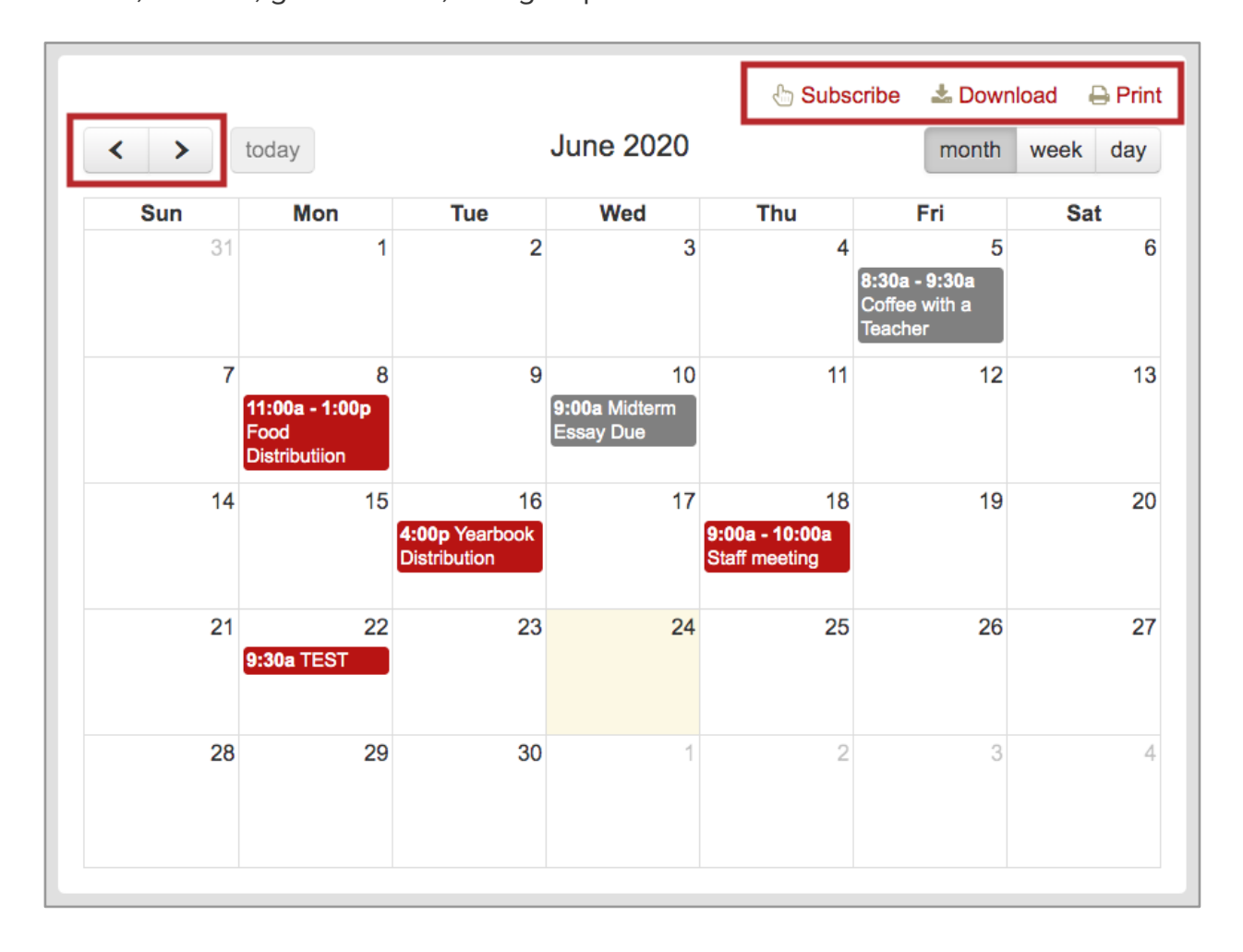

*Select "Subscribe", "Download" or "Print".* 

**3. If you subscribe,** follow your computer's default calendar application instructions to add your school's calendar.